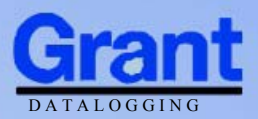

# Squirrel Data Logger

# 2020/2040 SERIES

### Quick Start

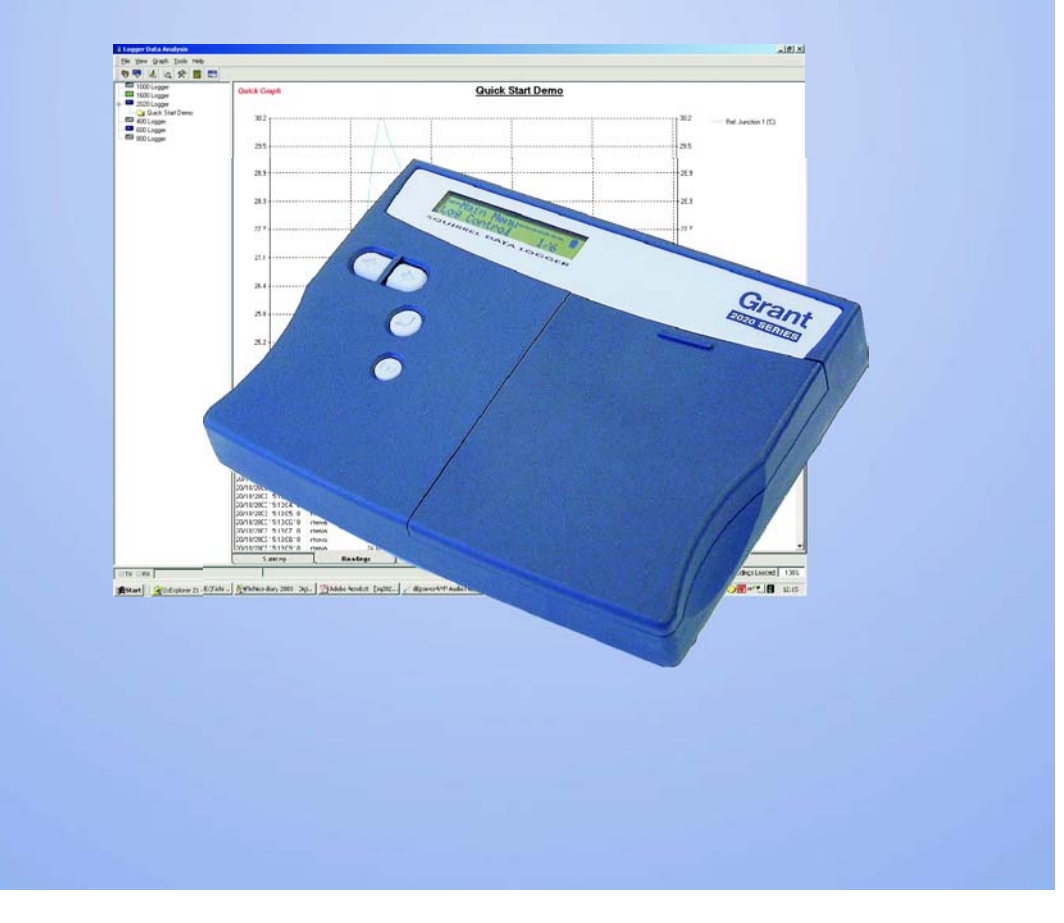

#### 1. Hardware Checklist

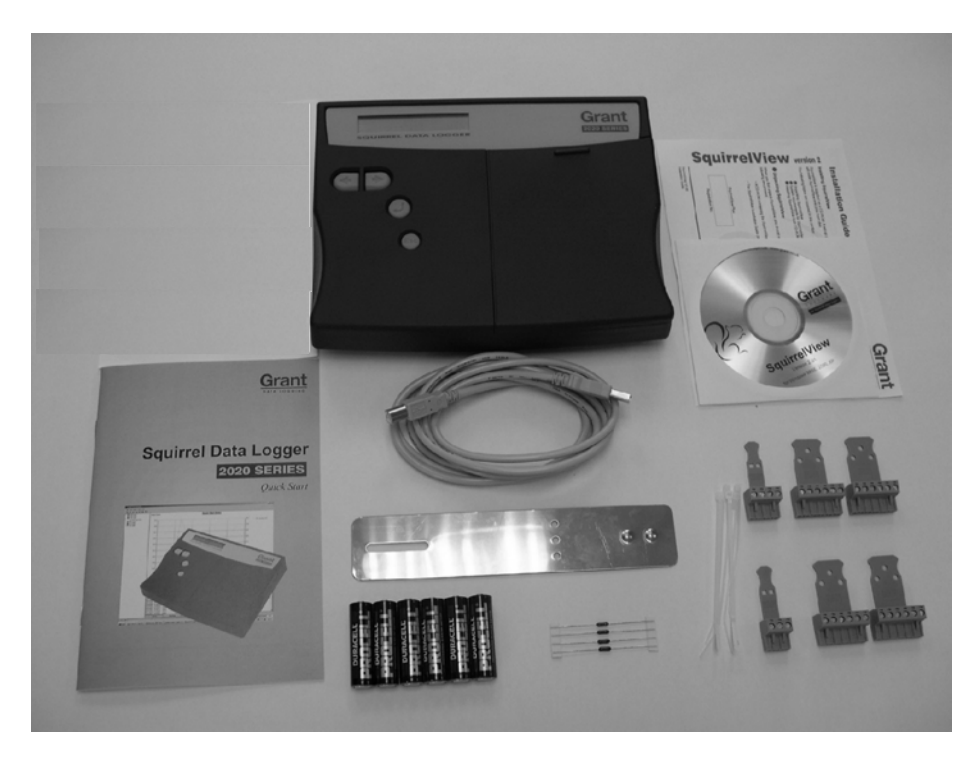

- 2020/2040 Logger x 1
- CD containing software x 1 (SQA100)
- 2020/2040 SERIES Quick Start manual (this booklet) x 1
- USB Cable x 1 (LC77)
- Mounting bracket/stand for logger x 1 (WB6)
- **Batteries, 6 x AA**
- Current shunt resistors, 10R x 4 (CS202)
- Connectors: 6 way x 4 (18097), 4 way x 1 (13975), 3 way x 1 (14174), with cable ties

Note: 2040 Logger is supplied with an extra 4 x 6 way connectors as above (18097).

Version 2 - July 2004 Page 2

#### **Contents**

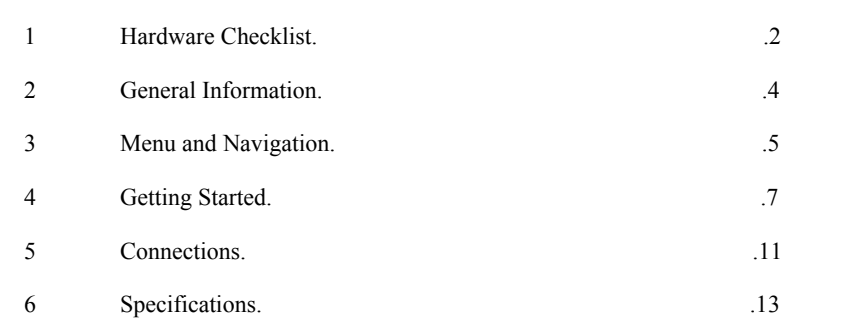

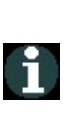

After reading this Quick Start, please refer to SquirrelView Help for further details on your logger and how to use it with SquirrelView.

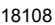

#### 2. General Information

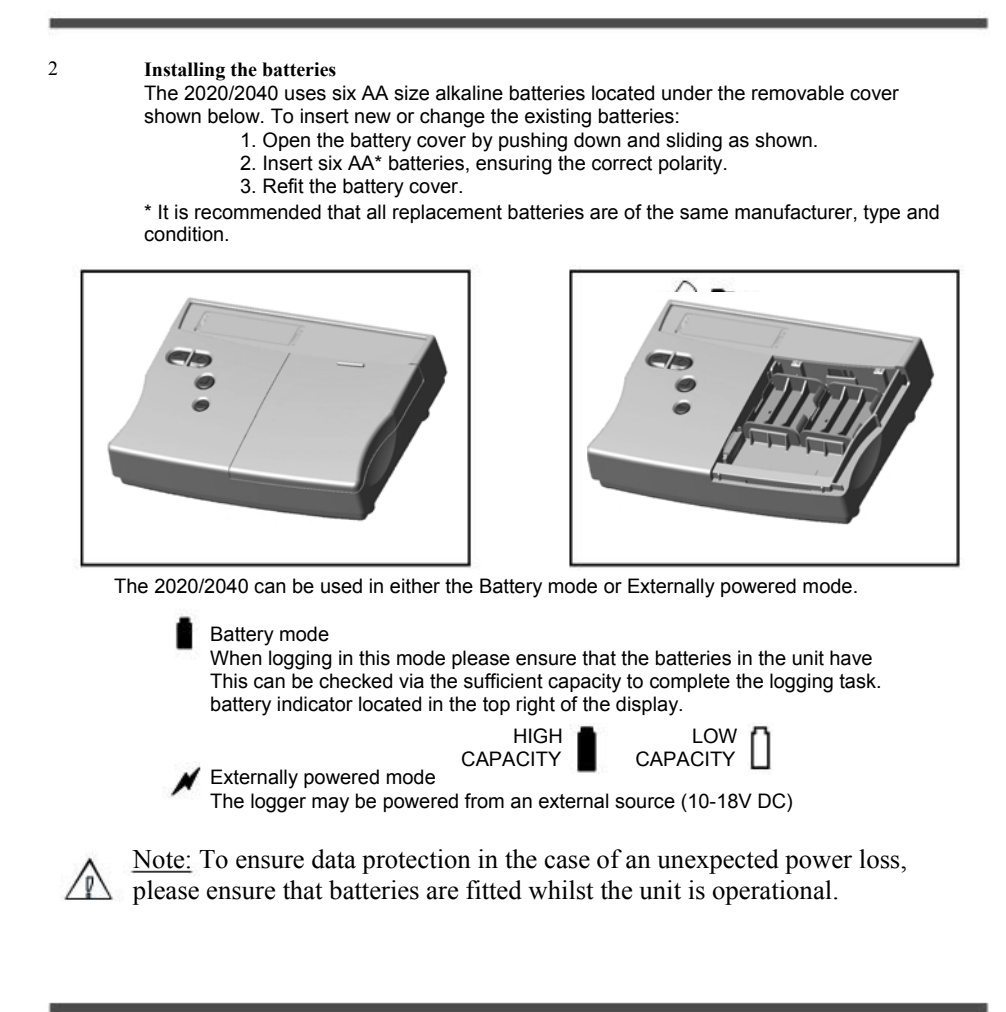

Version 2 - July 2004 18108 Page 4

### 3. Menu and Navigation

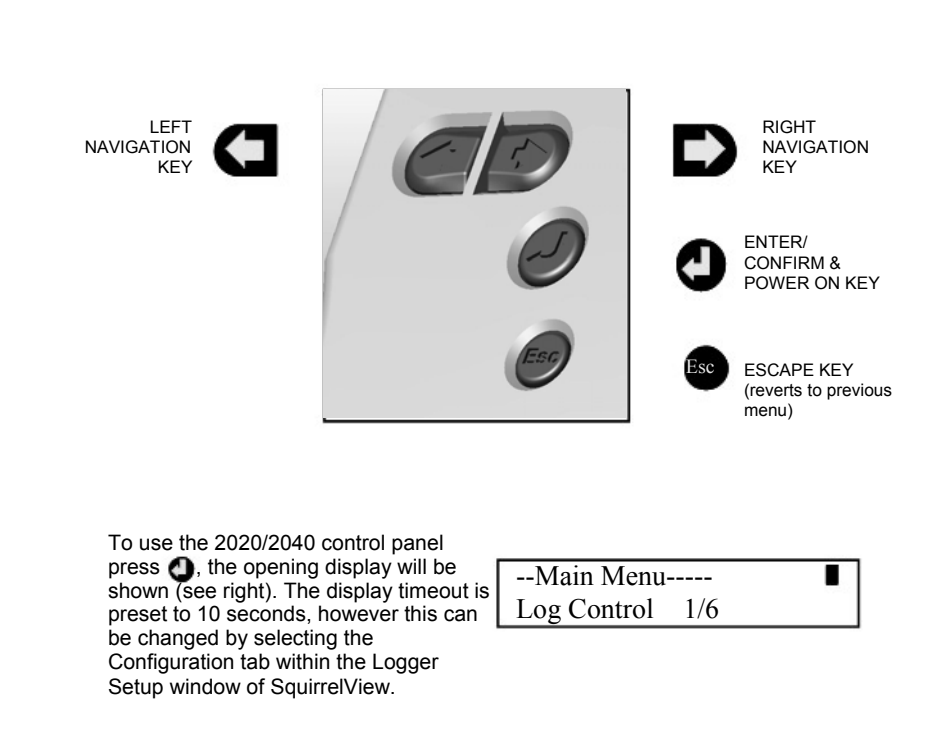

The illustration below shows the navigation controls in more detail.

3.1 Control panel

3.2 Control panel menu

Detailed below is a basic explanation of the top menu structure. For more information on the whole menu structure please refer to the Help/Help Content - Loggers within SquirrelView.

Log Control In this menu you can Arm (activate) or Disarm (deactivate) the logger. 3.3.1

Meter Here you can view each channel in Real Time mode, data will be updated every 1-2 seconds. You can also scroll or auto scroll through the channels. 3.3.2

- **Status** The Status menu gives you access to information relating to the logger such as memory and power supply voltage. You can also override the alarm outputs in here. 3.3.3
- Setup This contains menus for setting up Language, Time & Date and the opportunity to store and recall Setups. 3.3.4

Data Files This menu allows you to copy data files to an external memory card (if fitted) and Data Files 5/6 delete the data files held within the logger's memory.

Tools The tools menu contains maintenance type functions such as querying the software version of the logger and performing a self test and resetting the Logger. 3.3.6

Version 2 - July 2004 18108 Page 6

## 4. Getting started

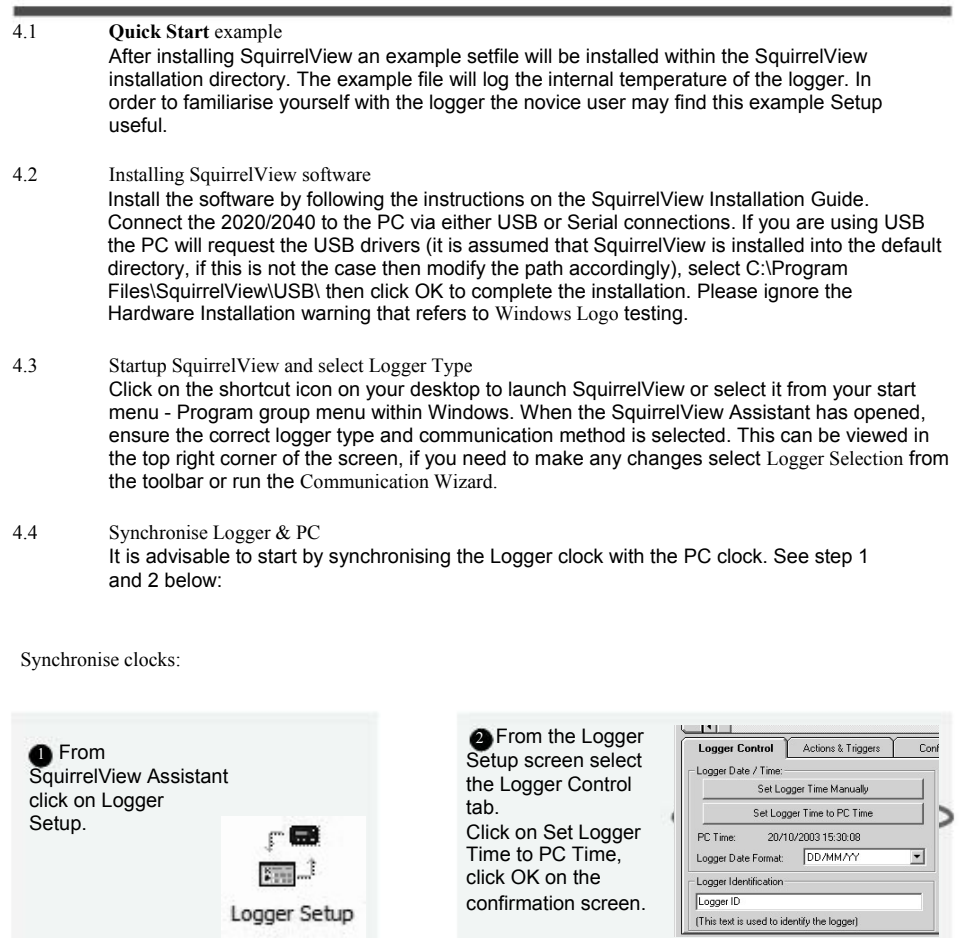

Logger Setup

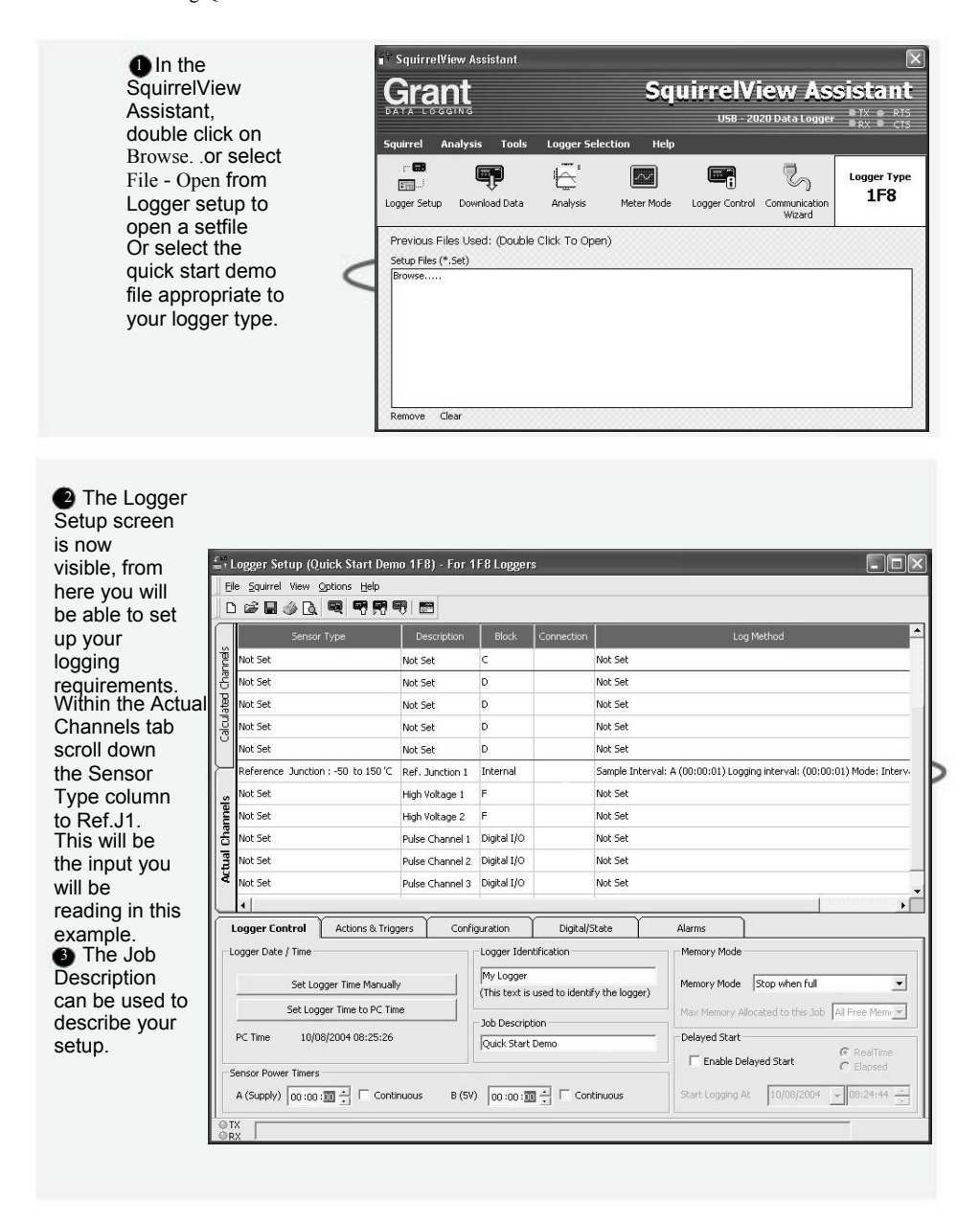

Version 2 - July 2004 Page 8

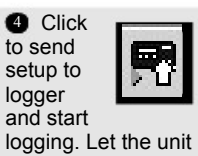

log for a few minutes.

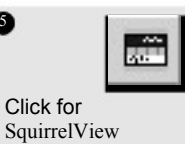

Assistant.

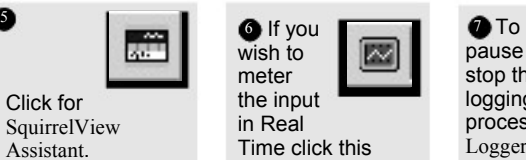

icon.

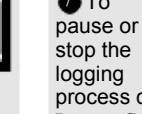

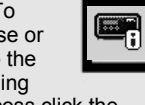

process click the Logger Control icon.

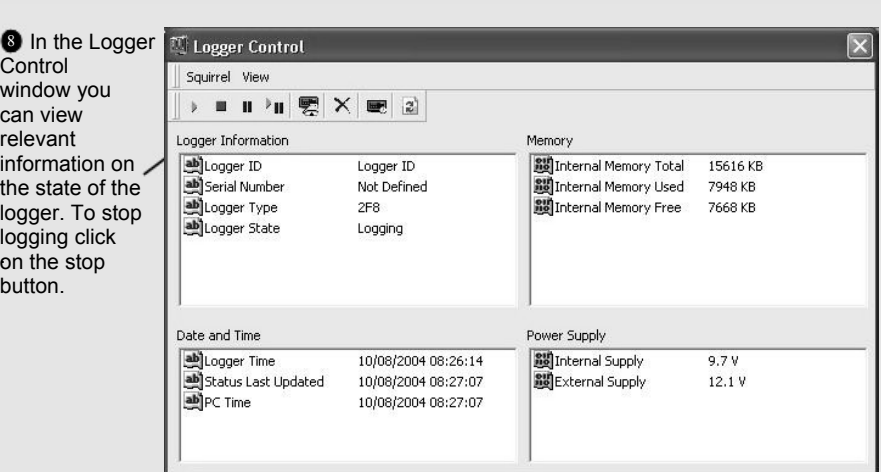

**9** To Download the logger click on the Download Data icon from the SquirrelView Assistant.

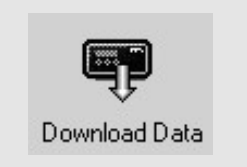

18108

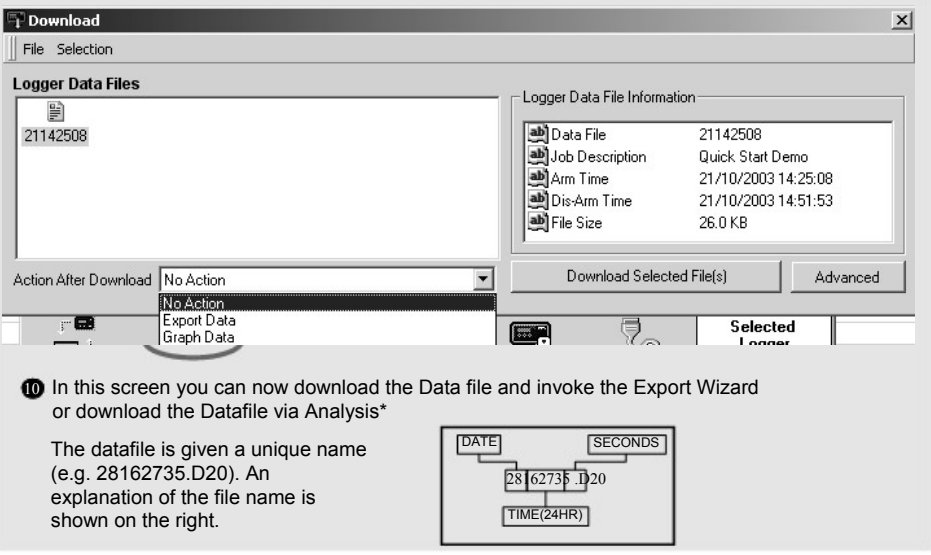

In this example you will download and view the Data in the Analysis\* window. Start by selecting the Data file and Graph Data action, then click Download Selected File(s). You will be prompted to save the Data file. Once you have done this then the data will be converted for viewing.

\*Available with SquirrelView Plus only.

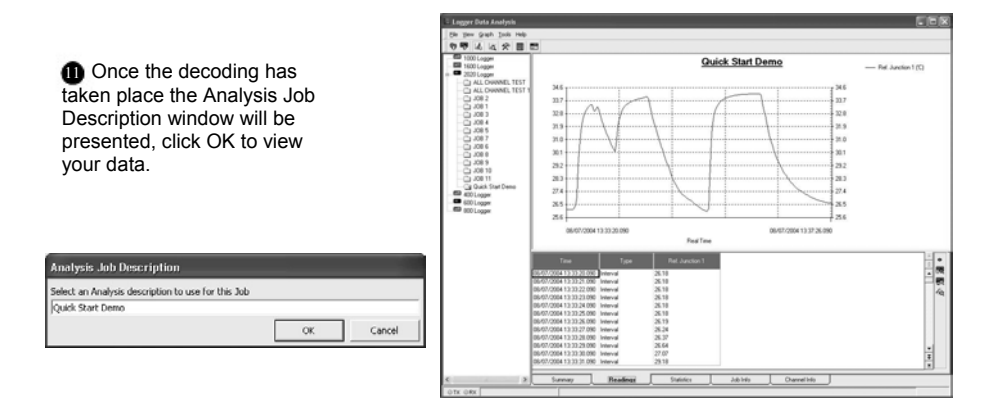

Version 2 - July 2004 18108 Page 10

### 5. Connections

#### I/O SOCKET Wiring information

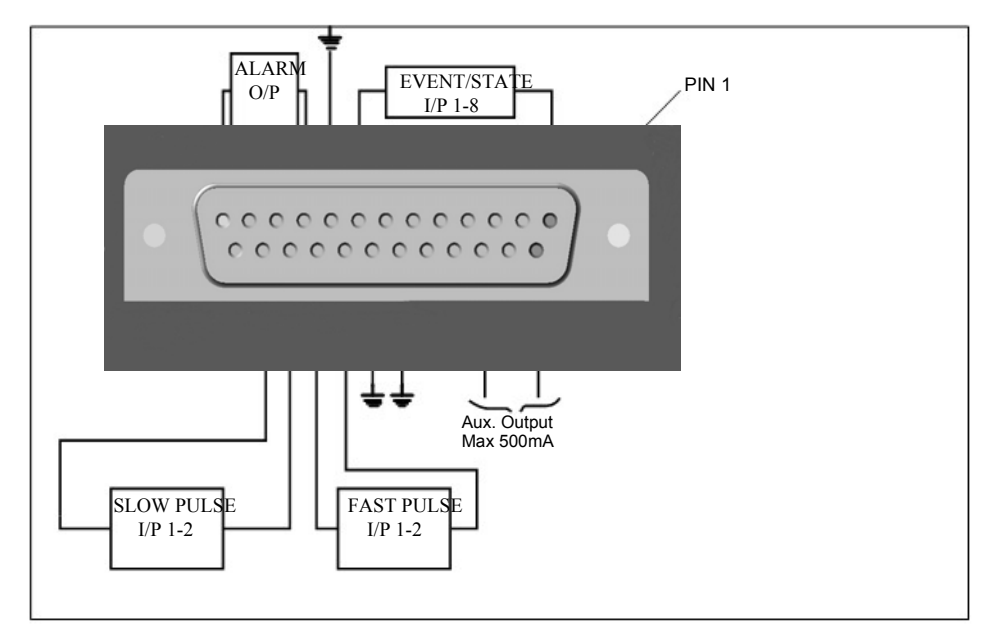

18108

Analogue Inputs (I/P)

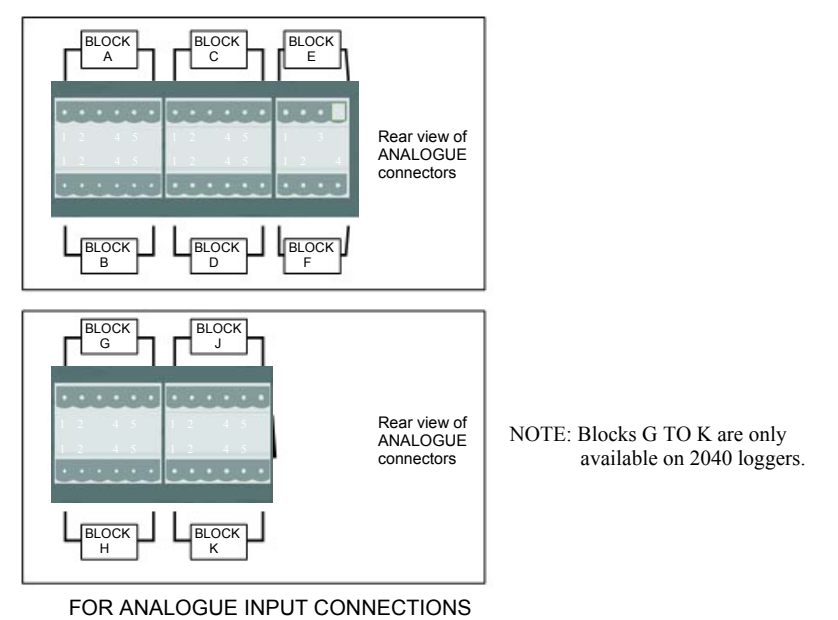

REFER TO SquirrelView/ Logger Setup/Sensor Type.

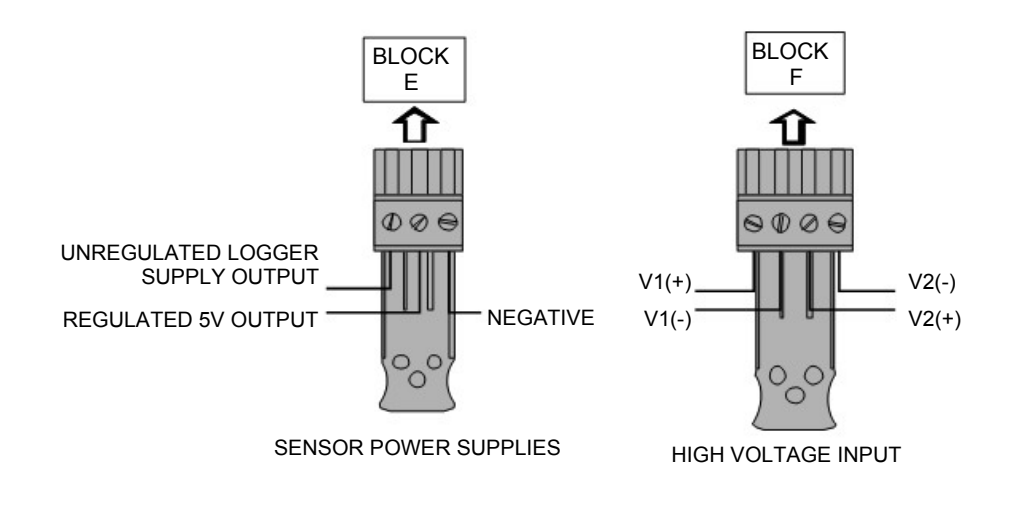

Version 2 - July 2004 Page 12

#### 6. Specifications

ANALOGUE INPUTS Basic accuracy: (5-45°C) . Common mode rejection: . Input impedance: .<br>Linearity: . Series mode line rejection:.

ANALOGUE-DIGITAL CONVERSION Type: . Resolution: . Sampling rate: .

.± (0.05% readings + 0.025% range) .100dB .> 1MOHM .0.015% .50/60Hz 100dB

.Sigma-Delta .24bit .Up to 20/100 readings per second Note: 100Hz Mode not available on 1F8 models

COMMUNICATION. External options: .

ALARM OUTPUTS. ALARM OUTPUTS.

SENSOR POWER SUPPLY. . . . . . . . . . . . . . . . . . Regulated 5 VDC (50mA) or supply voltage (100mA)

TIME AND DATE. THE SAND DATE AND DATE AND SERVER TIME AND DATE.

SCALING DATA. .Displays readings in preferred engineering units

MEMORY. **Internal: 16Mb (Up to 1,800,000 readings)** External: Up to 64Mb removable MMC RESOLUTION. Up to 6 significant digits

PROGRAMMING/LOGGER SET-UP. SquirrelView or SquirrelView Plus software

.USB 1.1 and 2.0 / RS232 .GSM and Ethernet

POWER SUPPLY Internal:. External: .

.6\* x AA Alkaline batteries .10-18VDC Reverse polarity and over-voltage protected

Maximum operating temperature for AA alkaline batteries is  $50^{\circ}$ C

POWER CONSUMPTION @ 9V Sleep mode: . Logging: .

DIMENSIONS AND WEIGHT

2020 Logger Dimensions: Weight: . Enclosure material: .

2040 Logger Dimensions: . Weight: . Enclosure material:.

MEMORY MODES (internal only). The state of the state of the Stop when full or overwrite

DISPLAY AND KEYPAD 2 line x 20 character LCD display

OPERATING ENVIRONMENT .  $-30^{\circ}$ C to +65°C

 $-600\mu A$ .40 - 80mA

.W235 x D175 x H55 mm .Approx 1.2kgs . ABS

.W235 x D175 x H92 mm .Approx1.5kgs .ABS

Windows is a registered trademark of Microsoft Corporation in the United States and other countries.

Due to our policy of continuous improvements, specifications may change without prior notice. Grant believe that all information declared is correct at the time of issue. No liability is accepted for errors and omissions.

Version 2 - July 2004 Page 14

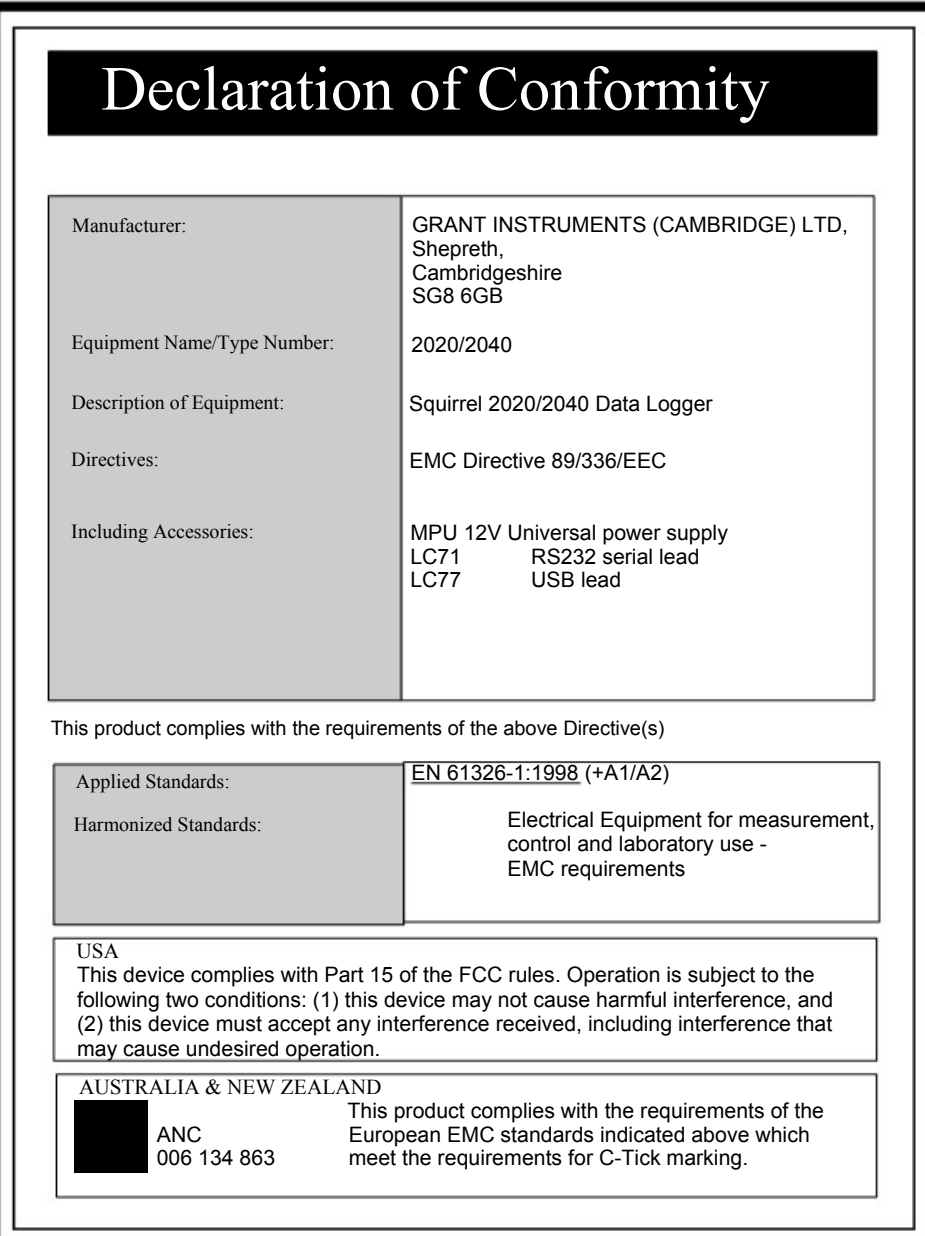

# **Grant**

Grant Instruments (Cambridge) Ltd Shepreth, **Cambridgeshire** SG8 6GB

Tel: +44 (0)1763 260811 www.grant.co.uk loggersales@grant.co.uk Fax: +44 (0)1763 262410

Printed in England - Squirrel/2020/2040-18108/UK